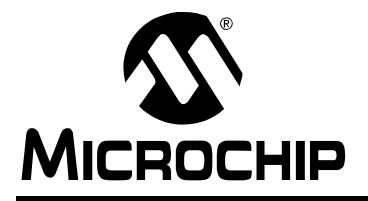

## **A FLASH Bootloader for PIC16 and PIC18 Devices**

*Author: Ross M. Fosler and Rodger Richey Microchip Technology Inc.*

## **INTRODUCTION**

Among the many features built into Microchip's Enhanced FLASH Microcontroller devices is the capability of the program memory to self-program. This very useful feature has been deliberately included to give the user the ability to perform bootloading operations. Devices like the PIC18F452 are designed with a designated "boot block", a small section of protectable program memory allocated specifically for bootload firmware.

This application note demonstrates a very powerful bootloader implementation for the PIC16F87XA and PIC18F families of microcontrollers. The coding for the two device families is slightly different; however, the functionality is essentially the same. The goals of this implementation stress a maximum performance and functionality, while requiring a minimum of code space.

## **FIRMWARE**

## **Basic Operation**

[Figure 1](#page-0-0) summarizes the essential firmware design of the bootloader. Data is received through the USART module, configured in Asynchronous mode for compatibility with RS-232 and passed through the transmit/receive engine. The engine filters and parses the data, storing the information into a data buffer in RAM. The command interpreter evaluates the command information within the buffer to determine what should be done (i.e., Is the data written into a memory unit? Is data read from a memory unit? Does the firmware version need to be read?). Once the operation is performed, data is passed back to the transmit/receive engine to be transmitted back to the source, closing the software flow control loop.

<span id="page-0-0"></span>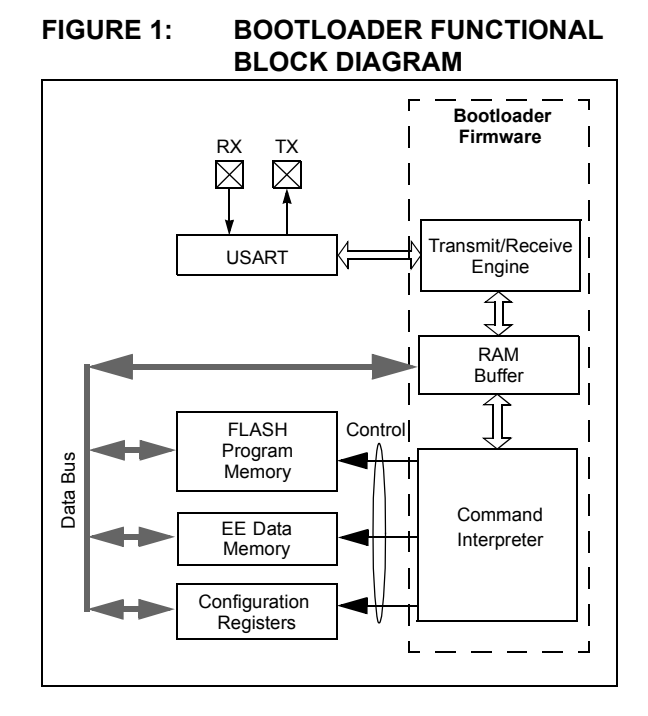

#### COMMUNICATIONS

The microcontroller's USART module is used to receive and transmit data; it is configured as a UART to be compatible with RS-232 communications. The device can be set up in an application to bootload from a computer through its standard serial interface. The following communications settings are used:

- 8 data bits
- No parity
- 1 STOP bit

The baud rate setting is variable depending on the application. Baud rate selection is discussed later.

#### THE RECEIVE/TRANSMIT BUFFER

All data is moved through a buffer (referred to as the Receive/Transmit Buffer). The buffer is a maximum of 255 bytes deep. This is the maximum packet length supported by the protocol. However, some devices may not support the largest packet size due to memory limitations. [Figure 2](#page-1-0) shows an example of the mapping of the buffer within the PIC18F452.

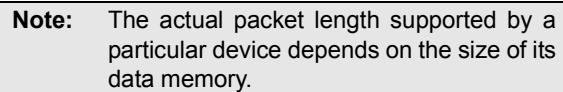

A useful feature of the receive/transmit buffer is that it retains its memory between packets, thus allowing very fast repeat and replication operations. That is, if an empty packet is sent, the data currently in memory will be executed as if it were just received.

<span id="page-1-0"></span>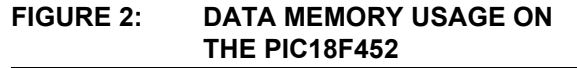

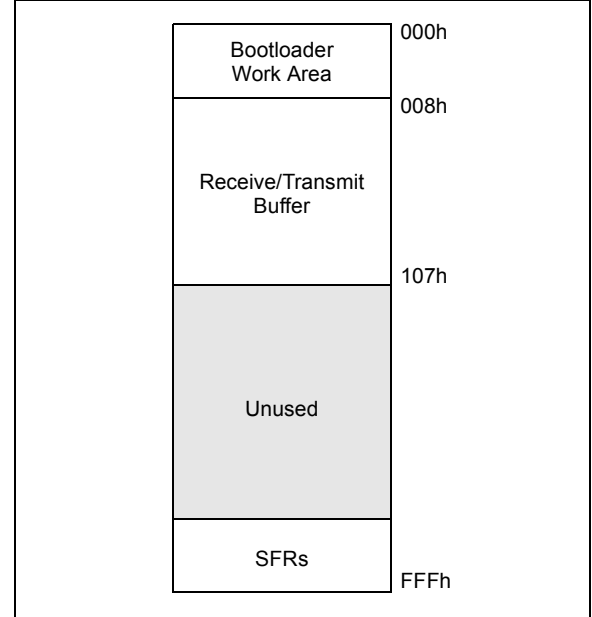

#### COMMAND INTERPRETER

The command interpreter decodes and executes ten different commands, seven base commands and three special commands. A complete list of the commands is provided in [Appendix A.](#page-8-0) The base commands allow for read, write, and erase operations on all types of non-volatile memory. The other three commands are for special operations, such as repeating the last command, replicating the data, and resetting the device.

Note that the PIC18F devices have greater access to, and control of, memory than PIC16F devices. For example, PIC16F devices do not have access to the configuration memory, thus they do not use the configuration commands. Therefore, not all instructions are available in the PIC16F bootloader.

## **Memory Organization**

#### PROGRAM MEMORY USAGE

Currently, PIC18F devices reserve the first 512 bytes of Program Memory as the boot block. Future devices may expand this, depending on application requirements for these devices. However, this bootloader is designed to occupy the current designated boot block of 512 bytes (or 256 words) of memory. [Figure 3](#page-1-1) shows a memory map of the PIC18F452. The boot area can be code protected to prevent accidental overwriting of the boot program.

<span id="page-1-1"></span>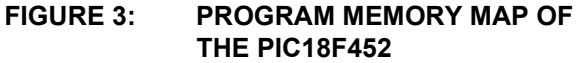

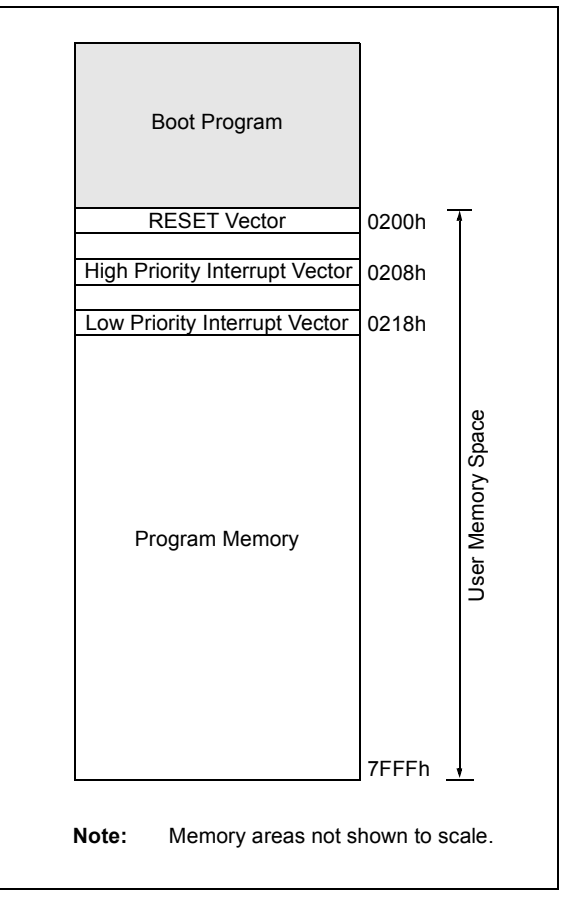

PIC16F87XA enhanced microcontrollers are designed to use the first 256 words of program memory. [Figure 4](#page-2-0) shows the memory map of the PIC16F877A. Like the PIC18F452 and other PIC18F devices, the boot area can be write protected to prevent accidental overwriting of the boot program.

#### <span id="page-2-0"></span>**FIGURE 4: PROGRAM MEMORY MAP OF THE PIC16F877A**

![](_page_2_Figure_2.jpeg)

### REMAPPED VECTORS

Since the hardware RESET and interrupt vectors lie within the boot area and cannot be edited if the block is protected, they are remapped through software to the nearest parallel location outside the boot block. Remapping is simply a branch for interrupts, so PIC18F users should note an additional latency of 2 instruction cycles to handle interrupts. Upon RESET, there are some boot condition checks, so the RESET latency is an additional 10 instruction cycles (as seen in the example source code).

For PIC16F87XA devices, the interrupt latency is an additional 9 instruction cycles on top of the 3 to 4 normally experienced; the RESET latency is 18 instruction cycles. This additional latency comes from saving device context data in shared memory. The example code uses locations 7Dh, 7Eh, and 7Fh to store the PCLATH, STATUS, and W registers, respectively. The source code can be changed, but the saved data must remain in the shared memory area.

#### DATA MEMORY USAGE

The last location in data memory of the device ([Figure 5\)](#page-2-1) is reserved as a non-volatile Boot mode flag. This location contains FFh by default, which indicates Boot mode. Any other value in this location indicates normal Execution mode.

#### <span id="page-2-1"></span>**FIGURE 5: DATA MEMORY MAP**

![](_page_2_Figure_9.jpeg)

## **Communication Protocol**

The bootloader employs a basic communication protocol that is robust, simple to use, and easy to implement.

#### PACKET FORMAT

All data that is transmitted to or from the device follows the basic packet format:

<STX><STX>[<DATA><DATA>...]<CHKSUM><ETX>

where each <...> represents a byte and [...] represents the data field.

The start of a packet is indicated by two 'Start of TeXt' control characters ( $\langle$ STX $\rangle$ ), and is terminated by a single 'End of TeXt' control character (<ETX>). The last byte before the  $\langle ETX \rangle$  is always a checksum, which is the two's complement of the Least Significant Byte of the sum of all data bytes.

The data field is limited to 255 data bytes. If more bytes are received, then the packet is ignored until the next <STX> pair is received.

![](_page_2_Picture_309.jpeg)

#### CONTROL CHARACTERS

There are three control characters that have special meaning. Two of them,  $\langle \text{STX} \rangle$  and  $\langle \text{ETX} \rangle$ , are introduced above. The last character not shown is the 'Data Link Escape', <DLE>. [Table 1](#page-2-2) provides a summary of the three control characters.

<span id="page-2-2"></span>**TABLE 1: CONTROL CHARACTERS**

| Control                | Value | <b>Description</b> |  |  |  |  |  |
|------------------------|-------|--------------------|--|--|--|--|--|
| $<$ STX $>$            | 0Fh   | Start of TeXt      |  |  |  |  |  |
| $<$ F.T $_{\rm X}$ $>$ | 04h   | Fnd of TeXt        |  |  |  |  |  |
| $<$ DLE>               | 05h   | Data Link Escape   |  |  |  |  |  |

The  $\langle$ DLE $\rangle$  is used to identify a value that could be interpreted in the data field as a control character. Within the data field, the bootloader will always accept the byte following a  $\langle$ DLE $\rangle$  as data, and will always send a <DLE> before any of the three control characters. For example, if a byte of value 0Fh is transmitted as part of the data field, rather than as the <STX> control character, the <DLE> character is inserted before the <STX>. This is called "byte stuffing".

![](_page_3_Picture_363.jpeg)

#### **COMMANDS**

The data field for each packet contains one command and its associated data. The commands are detailed in Appendi[x A.](#page-8-0)

#### COMMAND RESPONSE LATENCY

Flow control is built into the protocol. Thus, for every received command (except RESET), there is a response. If there is no response, then one (or more) of the following has happened:

- the data was corrupted (bad checksum)
- the packet was never received
- the data field was too long
- RESET was executed

So how long do you wait before deciding a problem has occurred? The response latency (shown in [Figure 6](#page-3-0)) is dependent on the amount of data sent, the command being executed, and the clock frequency.

For read commands, the latency is highly dependent on the clock frequency, and the size of the packet. For a small packet at high frequency, the response is almost immediate, typically on the order of a few microseconds. For large packets, the latency could be on the order of hundreds of microseconds.

In general, read commands require very little time compared to write commands. Write commands are mostly dependent on internally timed write cycles. For example, the typical write time required for a single EEPROM location is 4 ms. If the maximum packet size (250 bytes of writable data) was sent, the receive to transmit latency would be about 1 second.

#### <span id="page-3-0"></span>**FIGURE 6: RECEIVE TO TRANSMIT LATENCY**

![](_page_3_Figure_15.jpeg)

#### **Automatic Baud Rate Detection**

The bootloader is provided with an automatic baud rate detection algorithm that will detect most baud rates for most input clock frequencies (FOSC). The algorithm determines the best value for the Baud Rate Generator and then loads the SPBRG register on the microcontroller with the determined value.

![](_page_3_Picture_364.jpeg)

#### SYNCHRONIZING

The first <STX> in the protocol is the synchronization byte. It is used to match the device's baud rate to the source's baud rate. Thus, the device is synchronized to the source on every new packet.

![](_page_3_Picture_365.jpeg)

#### SELECTING FOSC AND BAUD RATE

The recommended baud rate for this application is 9600 bps. This is the ideal rate for a device operating from 4 MHz, to the device's maximum operating frequency (40 MHz in most cases). Higher baud rates are possible, but degenerate conditions can occur.

There are a few clock frequency/standard baud rate combinations that lead to a degenerate baud rate selection during synchronization; under such conditions, the device will never synchronize to the source. Clock frequencies that avoid such degenerate conditions are given by the equation:

$$
FOSC = (1 \pm E)(X + 1)(16)(B)
$$

where *E* is the error (typically 2%), *X* is the value for the SPBRG register, and *B* is the baud rate. A table of calculated clock oscillator ranges for most of the common baud rates is provided in Appendix [B](#page-9-0) for quick reference.

## **BOOTING A DEVICE**

#### **Entering and Leaving Boot Mode**

With the bootloader firmware loaded, there are two distinct modes of operation: *Boot Mode* and *User Mode*. The bootloader uses the last location of data memory to determine which mode to run in. A value of FFh indicates Boot mode. Any other value indicates User mode. Thus, a new part with its data memory not initialized will automatically enter Boot mode the first time.

To leave Boot mode, the last location must be changed to some value other than FFh. Then, a device RESET (hardware or software) is initiated. For PIC18F devices, the RESET command actually generates a true RESET via the RESET instruction (same as MCLR). Other than tying a port pin to MCLR, a true RESET is not possible in firmware on PIC16F87XA devices. Although the RESET command is supported, it only causes the PIC16F device to jump to the RESET vector; the registers used to perform bootload operations are not changed to their RESET states.

## **Reading/Writing/Erasing Program Memory**

#### PIC18F

For the PIC18F devices, commands 1 through 3 support operations to FLASH program memory. Read operations occur at the byte level. Write operations are performed on multiples of 8 bytes (one block). Erase operations are performed on 64 bytes (one row).

When writing program memory on a PIC18F device, the memory should be erased. The default operation is: bits can only be cleared when written to. An erase operation is the only action that can be used to set bits in program memory. Thus, if the bootloader protection bits are not setup in the configuration bytes, operations on memory from 000h to 1FFh could partially, or completely disable the bootloader firmware.

User IDs (starting at address 200000h) are considered to be part of program memory and are written and erased like normal FLASH program memory. The Device ID (addresses 3FFFFEh and 3FFFFFh) is also considered program memory. While they can be accessed, however, they are read only and cannot be altered.

#### PIC16F

The PIC16F87XA devices support reading and writing to program memory. Commands 1 and 2 support operations to FLASH program memory. Read operations occur at the word level (2 bytes). Write operations are performed on multiples of 4 words (8 bytes). Since write operations are erase-before-write, the erase command is not supported. The bootloader area, from 000h to 0FFh, should be write protected to prevent overwriting itself.

Neither the User ID nor the Device ID locations are accessible during normal operation on the PIC16 architecture; therefore, these areas can neither be read nor written.

### **Reading/Writing Data Memory**

Data memory is read or written one byte at a time, through commands 4 and 5. Since it is not actually mapped to the normal FLASH memory space, the address starts at 000h and continues to the end of EEDATA memory.

Note that the last location of the data memory is used as a boot flag. Writing anything other than FFh to the last location indicates normal code execution.

## **Configuration Bits**

#### PIC18F

PIC18F devices allow access to the device configuration bits (addresses starting at 300000h) during normal operation. In the bootloader, commands 6 and 7 provide this access. Data is read one byte at a time and, unlike program memory, is written one byte at a time. Since configuration bits are automatically erased before being written, there is no erase command for configuration memory.

Having access to configuration settings is very powerful; it is also potentially very dangerous. For example, assume that the system is designed to run in HS mode, with a 20 MHz crystal. If the bootloader changes the oscillator setting to LP mode, the system will cease to function — including the bootloader! Basically, the system has been killed by improperly changing one bit.

It is also important to note some configuration bits are single direction bits in Normal mode; they can only be changed to one state, and cannot be changed back. The code protection bits in Configuration Registers 5L and 5H are a good example. If any type of code protection is enabled for a block, it cannot be disabled without a device programmer. Essentially, the bootloader cannot reverse code protection.

#### PIC16F

The configuration memory is not accessible during normal operation on the PIC16 architecture; therefore, this area can neither be read nor written.

## **WRITING CODE**

The bootloader operates as a separate entity, which means that an application can be developed with very little concern about what the bootloader is doing. This is as it should be; the bootloader should be dormant code until an event initiates a boot operation. Under ideal circumstances, bootloader code should never be running during an application's intended normal operation.

When developing an application with a resident bootloader, some basic principles must be kept in mind:

## **Writing in Assembly**

When writing in assembly, the boot block and new vectors must be considered. For modular code, this is generally just a matter of changing the linker script file for the project. An example is given in Appendix [D.](#page-32-0) If an absolute address is assigned to a code section, the address must point somewhere above the boot block.

For those who write absolute assembly, all that is necessary is to remember that for PIC18F devices, the new RESET vector is at 200h, and the interrupt vectors are at 208h and 218h. For PIC16F87XA devices, the RESET vector is at 100h and the interrupt vector is at 104h. No code, except the bootloader, should reside in the boot block.

## **Writing in C**

When using the MPLAB® C18 C compiler to develop PIC18F firmware for an application, the standard start-up object (c018.o or c018i.o) must be rebuilt with the new RESET vector. Like modular assembly, the linker file must be changed to incorporate the protected boot block and new vectors. Appendix [D](#page-32-0) shows an example linker file.

For users of other compilers, for either PIC16F87XA or PIC18F devices, check with the compiler's software user guide to determine how to change the start-up code and vectors.

## **Bootloader Re-Entry**

If the need exists to re-enter Boot mode from the application (and it usually does), the last location of the data memory must be set to FFh. The code in [Example 1](#page-5-0) demonstrates how this might be done in an application on a PIC18F device. Since the bootloader assumes RESET conditions, a RESET instruction should be initiated after setting the last location.

<span id="page-5-0"></span>![](_page_5_Picture_257.jpeg)

## **LOCATION OF THE DATA MEMORY**

![](_page_5_Picture_258.jpeg)

## **Debugging**

For most situations, it is not necessary to have the bootloader firmware in memory to do debugging of an application with either the MPLAB ICD 2 or ICE devices. However, branch statements must be inserted at the hardware vectors to get to the new designated vectors. It may also be useful to have the start-up timing match exactly to the bootloader entry. When development of the application is finished, either remove the branches and rebuild the project, or export only the memory above the boot block. This code can then be distributed to those who are updating their firmware.

## **EXAMPLE SOFTWARE**

The Microchip PIC16/PIC18 Quick Programmer is a simple application designed to run on IBM® compatible desktop computers; it is provided with the FLASH bootloader to perform basic programming operations. The Quick Programmer should be used as a starting point for users to create their own programming applications.

### <span id="page-6-2"></span>**Selecting a Device**

The first thing to appear after launching P1618QP. EXE is the device selection dialog box ([Figure 7\)](#page-6-0). This floating box gives the user the option to manually select a device to communicate with, from a drop-down menu. For PIC18F devices, the automatic detection feature is available. PIC16F devices must be manually selected.

<span id="page-6-0"></span>**FIGURE 7: DEVICE SELECTION**

![](_page_6_Picture_6.jpeg)

#### **The Main Toolbar**

The main program menu [\(Figure 8](#page-6-1)) appears as a floating toolbar over any other running applications, and not as its own window. It provides some basic commands, as well as information from the device.

#### CONNECTING TO A DEVICE

Before anything can happen, communications to the attached device must be opened. This is done with the Connect to Device button. If automatic detection was selected, then the software will read the device ID and try to match it with device information provided in the P1618QP.INI. If a device is manually selected, then the settings for that particular device are forced. In either event, the device identity is shown in the Device Identifier area.

Note that PIC16F devices cannot access device ID memory during normal execution; thus, PIC16F devices must be manually selected.

#### READING/WRITING/ERASING

The Read Device, Write To Device and Erase Device buttons are used for reading, writing, and erasing the attached device. The Read Device button tells the program to read the entire device. The Write to Device button writes only the data imported from a HEX file. The Erase Device button erases the entire device; the command is not available for PIC16F devices.

#### IMPORTING/EXPORTING HEX FILES

Basic file import and export operations are available. The Microchip PIC16/PIC18 Quick Programmer uses formatted text files to store data, rather than large chunks of memory. Importing converts the HEX file into a formatted text file; exporting does the opposite. The program uses the formatted text file for storage and display.

When importing a file, always be certain that the HEX file is padded and aligned to a 16-byte boundary. MPLAB IDE automatically pads to 16 bytes when an integer multiple of 16 bytes of data is selected on a 16-byte boundary when using the Export feature.

#### VIEWING/CLEARING MEMORY

The View Data and Clear Data buttons allow the user to view or clear the data that was imported, or read from the device. The program does not include any type of text viewer, and uses the viewer specified in the PIC1618QP.INI file. By default, the viewer used in Windows® is Notepad.

#### RUN MODE

When the desired data is loaded onto the device, selecting this button will put the device into User mode, by writing 00h to the last location of the data memory.

<span id="page-6-1"></span>![](_page_6_Figure_22.jpeg)

![](_page_6_Figure_23.jpeg)

#### PORT AND BAUD RATE SELECTION

The default serial port and its baud rate (COM1, 9600) are specified in the PIC1618QP.INI file. The user may change these settings while the application is running by right-click on either the port, or baud rate identifier. A menu of valid options that the user may select from (COM ports or baud rates) will appear.

#### **Menu Options**

Right-clicking on the status or the toolbar displays a pop-up menu that gives access to some settings and advanced operations. [Figure 9](#page-7-0) shows the menu options available.

<span id="page-7-0"></span>![](_page_7_Picture_309.jpeg)

![](_page_7_Figure_6.jpeg)

#### DEVICE SELECTOR

This menu option gives the user the ability to re-select a device, or select a new device (see ["Selecting a](#page-6-2) [Device](#page-6-2)" and [Figure 7](#page-6-0)).

#### MEMORY ACCESS

The memory types are either checked or unchecked to determine access. As an example, [Figure 9](#page-7-0) shows access to FLASH program memory and data memory, while access to CONFIG memory and User ID memory is ignored. Since normal access to CONFIG and User ID memory is not allowed in PIC16F devices, these options are not available when a PIC16F device is selected.

#### SEND CONFIG

The check access for CONFIG in [Figure 9](#page-7-0) is for read operations only, due to the danger imposed by writing all configuration bits sequentially. The "Send Config Settings" dialog box ([Figure 10\)](#page-7-1) is used to actually write configuration register settings.

#### <span id="page-7-1"></span>**FIGURE 10: SETTING CONFIG BITS**

![](_page_7_Figure_14.jpeg)

Selecting a configuration register label from the Address list box will automatically load the current data at that address. The value in the Data field can be edited, then written back to the device by clicking on the Send button.

## **DIFFERENCES BETWEEN THE PIC16F87XA AND PIC18F BOOTLOADERS**

Because of architectural enhancements in PIC18F devices, there are two main differences between the PIC16F87XA and PIC18F bootloaders.

- 1. The PIC16F87XA bootloader does not support the following commands:
	- Erase FLASH
	- Read CONFIG
	- Write CONFIG
- 2. The RESET command is only partially supported. When the microcontroller receives a RESET command, it executes a goto 0x0000. This is not a true RESET of the microcontroller. The following registers are not set to their default RESET states on execution of the command:
	- EEADR
	- EEADRH
	- EECON1
	- OPTION REG
	- RCSTA
	- STATUS
	- TXSTA
	- EEDATA
	- EEDATH
	- FSR
	- PIR1
	- SPBRG
	- TRISC

This is particularly important when leaving Boot mode via a software RESET. The application software must be prepared to accept non RESET values in the registers listed above. If RESET conditions are necessary, then the listed registers should be initialized in the application code. The alternative is to always perform a hardware RESET (MCLR) after completing a bootload operation.

## <span id="page-8-0"></span>**APPENDIX A: BOOTLOADER COMMANDS**

### **TABLE A-1: BOOTLOADER COMMANDS**

![](_page_8_Picture_291.jpeg)

## <span id="page-9-0"></span>**APPENDIX B: FOSC vs. BAUD RATE FOR AUTO BAUD DETECTION**

## **TABLE B-1: FOSC (MHZ) FOR VARIOUS BAUD RATES (F(X,B), FOR ±2% ERROR)**

![](_page_9_Picture_849.jpeg)

|                     | Baud Rate (B) |              |                |                |                |                |                        |                        |                        |                        |                        |                        |
|---------------------|---------------|--------------|----------------|----------------|----------------|----------------|------------------------|------------------------|------------------------|------------------------|------------------------|------------------------|
| <b>SPBRG</b><br>(X) | 2400          |              | 9600           |                | 19200          |                | 38400                  |                        | 57600                  |                        | 115200                 |                        |
|                     | Low           | High         | Low            | High           | Low            | High           | Low                    | High                   | Low                    | High                   | Low                    | High                   |
| 51                  | 1.96          | 2.04         | 7.83           | 8.15           | 15.65          | 16.29          | 31.31                  | 32.59                  | <b>NA</b>              | <b>NA</b>              | <b>NA</b>              | <b>NA</b>              |
| 52                  | 1.99          | 2.08         | 7.98           | 8.3            | 15.96          | 16.61          | 31.91                  | 33.21                  | <b>NA</b>              | <b>NA</b>              | <b>NA</b>              | <b>NA</b>              |
| 53                  | 2.03          | 2.12         | 8.13           | 8.46           | 16.26          | 16.92          | 32.51                  | 33.84                  | <b>NA</b>              | <b>NA</b>              | <b>NA</b>              | <b>NA</b>              |
| 54                  | 2.07          | 2.15         | 8.28           | 8.62           | 16.56          | 17.23          | 33.12                  | 34.47                  | <b>NA</b>              | <b>NA</b>              | <b>NA</b>              | <b>NA</b>              |
| 55                  | 2.11          | 2.19         | 8.43           | 8.77           | 16.86          | 17.55          | 33.72                  | 35.09                  | <b>NA</b>              | <b>NA</b>              | <b>NA</b>              | <b>NA</b>              |
| 56                  | 2.15          | 2.23         | 8.58           | 8.93           | 17.16          | 17.86          | 34.32                  | 35.72                  | <b>NA</b>              | <b>NA</b>              | <b>NA</b>              | <b>NA</b>              |
| 57                  | 2.18          | 2.27         | 8.73           | 9.09           | 17.46          | 18.17          | 34.92                  | 36.35                  | <b>NA</b>              | <b>NA</b>              | <b>NA</b>              | <b>NA</b>              |
| 58                  | 2.22          | 2.31         | 8.88           | 9.24           | 17.76          | 18.49          | 35.52                  | 36.97                  | <b>NA</b>              | <b>NA</b>              | <b>NA</b>              | <b>NA</b>              |
| 59                  | 2.26          | 2.35         | 9.03           | 9.4            | 18.06          | 18.8           | 36.13                  | 37.6                   | <b>NA</b>              | <b>NA</b>              | <b>NA</b>              | <b>NA</b>              |
| 60                  | 2.3           | 2.39         | 9.18           | 9.56           | 18.36          | 19.11          | 36.73                  | 38.23                  | <b>NA</b>              | <b>NA</b>              | <b>NA</b>              | <b>NA</b>              |
| 61                  | 2.33          | 2.43         | 9.33           | 9.71           | 18.67          | 19.43          | 37.33                  | 38.85                  | <b>NA</b>              | <b>NA</b>              | <b>NA</b>              | <b>NA</b>              |
| 62                  | 2.37          | 2.47         | 9.48           | 9.87           | 18.97          | 19.74          | 37.93                  | 39.48                  | <b>NA</b>              | <b>NA</b>              | <b>NA</b>              | <b>NA</b>              |
| 63                  | 2.41          | 2.51         | 9.63           | 10.03          | 19.27          | 20.05          | 38.54                  | <b>NA</b>              | <b>NA</b>              | <b>NA</b>              | <b>NA</b>              | <b>NA</b>              |
| 64                  | 2.45          | 2.55         | 9.78           | 10.18          | 19.57          | 20.37          | 39.14                  | <b>NA</b>              | <b>NA</b>              | <b>NA</b>              | <b>NA</b>              | <b>NA</b>              |
| 65                  | 2.48          | 2.59         | 9.93           | 10.34          | 19.87          | 20.68          | 39.74                  | <b>NA</b>              | <b>NA</b>              | <b>NA</b>              | <b>NA</b>              | <b>NA</b>              |
| 66                  | 2.52          | 2.62         | 10.09          | 10.5           | 20.17<br>20.47 | 20.99          | <b>NA</b>              | <b>NA</b>              | <b>NA</b>              | <b>NA</b>              | <b>NA</b>              | <b>NA</b>              |
| 67                  | 2.56          | 2.66         | 10.24          | 10.65          |                | 21.31          | <b>NA</b>              | <b>NA</b>              | <b>NA</b>              | <b>NA</b>              | <b>NA</b>              | <b>NA</b>              |
| 68                  | 2.6           | 2.7          | 10.39          | 10.81          | 20.77<br>21.07 | 21.62          | <b>NA</b>              | <b>NA</b>              | <b>NA</b>              | <b>NA</b>              | <b>NA</b>              | <b>NA</b>              |
| 69<br>70            | 2.63<br>2.67  | 2.74<br>2.78 | 10.54<br>10.69 | 10.97<br>11.12 | 21.37          | 21.93<br>22.25 | <b>NA</b><br><b>NA</b> | <b>NA</b><br><b>NA</b> | <b>NA</b><br><b>NA</b> | <b>NA</b><br><b>NA</b> | <b>NA</b><br><b>NA</b> | <b>NA</b><br><b>NA</b> |
| 71                  | 2.71          | 2.82         | 10.84          | 11.28          | 21.68          | 22.56          | <b>NA</b>              | <b>NA</b>              | <b>NA</b>              | <b>NA</b>              | <b>NA</b>              | <b>NA</b>              |
| 72                  | 2.75          | 2.86         | 10.99          | 11.44          | 21.98          | 22.87          | <b>NA</b>              | <b>NA</b>              | <b>NA</b>              | <b>NA</b>              | <b>NA</b>              | <b>NA</b>              |
| 73                  | 2.78          | 2.9          | 11.14          | 11.59          | 22.28          | 23.19          | <b>NA</b>              | <b>NA</b>              | <b>NA</b>              | <b>NA</b>              | <b>NA</b>              | <b>NA</b>              |
| 74                  | 2.82          | 2.94         | 11.29          | 11.75          | 22.58          | 23.5           | <b>NA</b>              | <b>NA</b>              | <b>NA</b>              | <b>NA</b>              | <b>NA</b>              | <b>NA</b>              |
| 75                  | 2.86          | 2.98         | 11.44          | 11.91          | 22.88          | 23.81          | <b>NA</b>              | <b>NA</b>              | <b>NA</b>              | <b>NA</b>              | <b>NA</b>              | <b>NA</b>              |
| 76                  | 2.9           | 3.02         | 11.59          | 12.06          | 23.18          | 24.13          | <b>NA</b>              | <b>NA</b>              | <b>NA</b>              | <b>NA</b>              | <b>NA</b>              | <b>NA</b>              |
| ${\bf 77}$          | 2.94          | 3.06         | 11.74          | 12.22          | 23.48          | 24.44          | <b>NA</b>              | <b>NA</b>              | <b>NA</b>              | <b>NA</b>              | <b>NA</b>              | <b>NA</b>              |
| 78                  | 2.97          | 3.09         | 11.89          | 12.38          | 23.78          | 24.75          | <b>NA</b>              | <b>NA</b>              | <b>NA</b>              | <b>NA</b>              | <b>NA</b>              | <b>NA</b>              |
| 79                  | 3.01          | 3.13         | 12.04          | 12.53          | 24.08          | 25.07          | <b>NA</b>              | <b>NA</b>              | <b>NA</b>              | <b>NA</b>              | <b>NA</b>              | <b>NA</b>              |
| 80                  | 3.05          | 3.17         | 12.19          | 12.69          | 24.39          | 25.38          | <b>NA</b>              | <b>NA</b>              | <b>NA</b>              | <b>NA</b>              | <b>NA</b>              | <b>NA</b>              |
| 81                  | 3.09          | 3.21         | 12.34          | 12.85          | 24.69          | 25.69          | <b>NA</b>              | <b>NA</b>              | <b>NA</b>              | <b>NA</b>              | <b>NA</b>              | <b>NA</b>              |
| 82                  | 3.12          | 3.25         | 12.49          | 13             | 24.99          | 26.01          | <b>NA</b>              | <b>NA</b>              | <b>NA</b>              | <b>NA</b>              | <b>NA</b>              | <b>NA</b>              |
| 83                  | 3.16          | 3.29         | 12.64          | 13.16          | 25.29          | 26.32          | <b>NA</b>              | <b>NA</b>              | <b>NA</b>              | <b>NA</b>              | <b>NA</b>              | <b>NA</b>              |
| 84                  | 3.2           | 3.33         | 12.79          | 13.32          | 25.59          | 26.63          | <b>NA</b>              | <b>NA</b>              | <b>NA</b>              | <b>NA</b>              | <b>NA</b>              | <b>NA</b>              |
| 85                  | 3.24          | 3.37         | 12.95          | 13.47          | 25.89          | 26.95          | <b>NA</b>              | <b>NA</b>              | <b>NA</b>              | <b>NA</b>              | <b>NA</b>              | <b>NA</b>              |
| 86                  | 3.27          | 3.41         | 13.1           | 13.63          | 26.19          | 27.26          | <b>NA</b>              | <b>NA</b>              | <b>NA</b>              | <b>NA</b>              | <b>NA</b>              | <b>NA</b>              |
| 87                  | 3.31          | 3.45         | 13.25          | 13.79          | 26.49          | 27.57          | <b>NA</b>              | <b>NA</b>              | <b>NA</b>              | <b>NA</b>              | <b>NA</b>              | <b>NA</b>              |
| 88                  | 3.35          | 3.49         | 13.4           | 13.94          | 26.79          | 27.89          | NA                     | <b>NA</b>              | NA                     | NA                     | ΝA                     | NA                     |
| 89                  | 3.39          | 3.53         | 13.55          | 14.1           | 27.1           | 28.2           | NA                     | NА                     | NA                     | NA                     | ΝA                     | ΝA                     |
| 90                  | 3.42          | 3.56         | 13.7           | 14.26          | 27.4           | 28.51          | <b>NA</b>              | <b>NA</b>              | NA                     | <b>NA</b>              | <b>NA</b>              | <b>NA</b>              |
| 91                  | 3.46          | 3.6          | 13.85          | 14.41          | 27.7           | 28.83          | <b>NA</b>              | <b>NA</b>              | <b>NA</b>              | <b>NA</b>              | <b>NA</b>              | NA                     |
| 92                  | 3.5           | 3.64         | 14             | 14.57          | 28             | 29.14          | <b>NA</b>              | <b>NA</b>              | NА                     | <b>NA</b>              | <b>NA</b>              | <b>NA</b>              |
| 93                  | 3.54          | 3.68         | 14.15          | 14.73          | 28.3           | 29.45          | <b>NA</b>              | <b>NA</b>              | <b>NA</b>              | <b>NA</b>              | <b>NA</b>              | <b>NA</b>              |
| 94<br>95            | 3.58          | 3.72<br>3.76 | 14.3<br>14.45  | 14.88<br>15.04 | 28.6<br>28.9   | 29.77          | <b>NA</b><br><b>NA</b> | <b>NA</b><br><b>NA</b> | <b>NA</b><br>NA        | <b>NA</b><br>NA        | <b>NA</b>              | <b>NA</b><br><b>NA</b> |
| 96                  | 3.61<br>3.65  | 3.8          | 14.6           | 15.2           | 29.2           | 30.08<br>30.39 | <b>NA</b>              | <b>NA</b>              | NA                     | <b>NA</b>              | ΝA<br><b>NA</b>        | <b>NA</b>              |
| 97                  | 3.69          | 3.84         | 14.75          | 15.35          | 29.5           | 30.71          | <b>NA</b>              | <b>NA</b>              | <b>NA</b>              | <b>NA</b>              | <b>NA</b>              | <b>NA</b>              |
| 98                  | 3.73          | 3.88         | 14.9           | 15.51          | 29.8           | 31.02          | <b>NA</b>              | <b>NA</b>              | NA                     | NA                     | <b>NA</b>              | <b>NA</b>              |
| 99                  | 3.76          | 3.92         | 15.05          | 15.67          | 30.11          | 31.33          | <b>NA</b>              | <b>NA</b>              | <b>NA</b>              | <b>NA</b>              | <b>NA</b>              | <b>NA</b>              |
| 100                 | 3.8           | 3.96         | 15.2           | 15.82          | 30.41          | 31.65          | NA.                    | <b>NA</b>              | NA                     | <b>NA</b>              | ΝA                     | <b>NA</b>              |
| 101                 | 3.84          | 4            | 15.35          | 15.98          | 30.71          | 31.96          | NA.                    | <b>NA</b>              | NA                     | ΝA                     | ΝA                     | <b>NA</b>              |
| 102                 | 3.88          | 4.03         | 15.5           | 16.14          | 31.01          | 32.27          | <b>NA</b>              | NА                     | NA                     | NA                     | NA                     | NA                     |
|                     |               |              |                |                |                |                |                        |                        |                        |                        |                        |                        |

**TABLE B-1: FOSC (MHZ) FOR VARIOUS BAUD RATES (F(X,B), FOR ±2% ERROR) (CONTINUED)**

![](_page_11_Picture_302.jpeg)

### **TABLE B-1: FOSC (MHZ) FOR VARIOUS BAUD RATES (F(X,B), FOR ±2% ERROR) (CONTINUED)**

![](_page_12_Picture_299.jpeg)

## **TABLE B-1: FOSC (MHZ) FOR VARIOUS BAUD RATES (F(X,B), FOR ±2% ERROR) (CONTINUED)**

![](_page_13_Picture_287.jpeg)

#### **TABLE B-1: FOSC (MHZ) FOR VARIOUS BAUD RATES (F(X,B), FOR ±2% ERROR) (CONTINUED)**

#### *Software License Agreement*

The software supplied herewith by Microchip Technology Incorporated (the "Company") is intended and supplied to you, the Company's customer, for use solely and exclusively on Microchip products.

The software is owned by the Company and/or its supplier, and is protected under applicable copyright laws. All rights are reserved. Any use in violation of the foregoing restrictions may subject the user to criminal sanctions under applicable laws, as well as to civil liability for the breach of the terms and conditions of this license.

THIS SOFTWARE IS PROVIDED IN AN "AS IS" CONDITION. NO WARRANTIES, WHETHER EXPRESS, IMPLIED OR STATU-TORY, INCLUDING, BUT NOT LIMITED TO, IMPLIED WARRANTIES OF MERCHANTABILITY AND FITNESS FOR A PARTICU-LAR PURPOSE APPLY TO THIS SOFTWARE. THE COMPANY SHALL NOT, IN ANY CIRCUMSTANCES, BE LIABLE FOR SPECIAL, INCIDENTAL OR CONSEQUENTIAL DAMAGES, FOR ANY REASON WHATSOEVER.

## **APPENDIX C: BOOTLOADER FIRMWARE**

## **C.1 PIC18F Bootloader Firmware**

![](_page_14_Picture_207.jpeg)

```
; Incoming data format:
\cdot<STX><STX><DATA><CHKSUM><ETX>
\cdot\cdot\sqrt{ }\cdot\cdot\sqrt{ }<COMMAND><DLEN><ADDRL><ADDRH><ADDRU><DATA>...
\cdot\cdot; Definitions:
\cdotSTX
        - Start of packet indicator
\cdot- End of packet indicator<br>- Length of incoming packet
\cdotETX
  LEN
\mathbf{r}DATA - General data up to 255 bytes
\mathbf{r}CHKSUM - The 8-bit two's compliment sum of LEN & DATA
\mathcal{L}COMMAND - Base command
\mathcal{I}; DLEN - Length of data associated to the command
; ADDR - Address up to 24 bits
 DATA - Data (if any)
\mathcal{L}: Commands:
\cdot0x00 Read Version Information
  RD_VER
\mathbf{r}0x01 Read Program Memory
 RD_MEM
\ddot{i}WR_MEM
         0x02 Write Program Memory
\mathcal{I}i ER_MEM
         0x03 Erase Program Memory
P = E 0 \times 04 Read EEDATA Memory
                Write EEDATA Memory
          0 \times 0.5\mathcal{I}WR EE
                Read Config Memory
  RD_CONFIG 0x06
\mathfrak{z}WT_CONFIG 0x07
                Write Config Memory
\mathbf{r}#include P18F452.INC
\cdot; Standard include
  #include P18F8720.inc
#define MINOR_VERSION 0x09
                          ; Version
#define MAJOR_VERSION 0x00
#define RC_DLE
                0 \times 01#define RC_STX
                 0x02#define STX
                 0x0F0x04#define ETX
#define DLE
                0x05#define TBLWT_BUG
                         ; Timing bug found in some PIC18Fxx20s
CHKSUM
        equ 0x00
                          ; Checksum accumulator
COUNTER
        equ 0x01
                          ; General counter
ABTIME_H equ 0x02
ABTIME_L equ 0x03
RXDATA
      equ 0x04
```

```
TXDATA
      equ 0x05
; Frame Format
 <STX><STX>[<COMMAND><DATALEN><ADDRL><ADDRH><ADDRU><...DATA...>]<CHKSUM><ETX>
\mathcal{L}DATA_BUFF equ 0x08
                        ; Start of receive buffer
COMMAND
      equ 0x08
                        ; Data mapped in receive buffer
DATA_COUNT equ 0x09
ADDRESS_L equ 0x0A
ADDRESS_H equ 0x0B
ADDRESS_U equ 0x0C
PACKET_DATAequ 0x0D
pmwtpi macro
                        ; tblwt*+ macro for PIC18Fxx20 bug
IFDEF TBLWT_BUG
  t.blwt.*
  tblrd*+
ELSE
  tblwt*+
ENDIF
  endm
ORG 0x0000
                        ; Re-map Reset vector
  bra
     Setup
  bra BootMode
  bra StartWrite
     WriteWaitEEData
  hra
  ORG
       0 \times 0008VIntH
     RVIntH
  bra
                         ; Re-map Interrupt vector
  ORG
     0 \times 0018VIntL
      RVIntL
                        ; Re-map Interrupt vector
  bra
 ; Setup the appropriate registers.
Setup
  clrf EECON1
  setf EEADR
                       ; Point to last location
  \begin{minipage}{.4\linewidth} \verb& \texttt{SEADRH} \end{minipage}EECON1, RD
  bsf
                        ; Read the control code
  incfsz EEDATA, W
  bra
       RVReset
                        ; If not 0xFF then normal reset
  bcf
       TRISC, 6
                        ; Setup tx pin
 bsf
       TRISC, 7
                        ; Setup rx pin
\cdotmovlw b'10010000'
                        ; Setup rx and tx
  movwf CSTA1
  movlw b'00100110'
  movwf TXSTA1
```
; \*\*\*\*\*\*\*\*\*\*\*\*\*\*\*\*\*\*\*\*\*\*\*\*\*\*\*\*\*\*\*\*\*\*\*\*\*\*\*\*\*\*\*\*\*\*\*\*\*\*\*\*\*\*\*\*\*\*\*\*\*\*\*\*\*\*\*\*\*\*\*\*\*\*\*\*\* Autobaud ; ; \_\_\_ \_\_ \_\_\_\_\_\_\_\_ \_\_ \_\_ \_\_ \_\_\_\_\_\_\_\_ ;  $\qquad \qquad \backslash \_$  /  $\bm{i}$  and  $\bm{j}$  and  $\bm{k}$  and  $\bm{j}$  and  $\bm{k}$ ; |-------- p ----------| ; ; p = The number of instructions between the first and last ; rising edge of the RS232 control sequence 0x0F. Other possible control sequences are 0x01, 0x03, 0x07, 0x1F, ; 0x3F, 0x7F. ; ; SPBRG =  $(p / 32) - 1$ , BRGH = 1 bcf RCSTA1, CREN ; Stop receiving movlw b'00000011' ; x16 Prescale movwf T0CON clrf TMR0H ; Reset timer clrf TMR0L rcall WaitForRise bsf T0CON, TMR0ON  $\qquad$  ; Start counting rcall WaitForRise bcf T0CON, TMR0ON  $\qquad$  ; Stop counting movff TMR0L, ABTIME\_L  $\qquad \qquad ;$  Read the timer DivB32 rrcf TMR0H, F  $\qquad$  ; divide by 2 rrcf ABTIME\_L, F btfss STATUS, C  $\qquad \qquad ;$  Rounding decf ABTIME\_L, F movff ABTIME\_L, SPBRG1  $\qquad$  ; Sync bsf RCSTA1, CREN ; Start receiving movf RCREG1, W  $\qquad \qquad ;$  Empty the buffer movf RCREG1, W ; \*\*\*\*\*\*\*\*\*\*\*\*\*\*\*\*\*\*\*\*\*\*\*\*\*\*\*\*\*\*\*\*\*\*\*\*\*\*\*\*\*\*\*\*\*\*\*\*\*\*\*\*\*\*\*\*\*\*\*\*\*\*\*\*\*\*\*\*\*\*\*\*\*\*\*\*\* ; \*\*\*\*\*\*\*\*\*\*\*\*\*\*\*\*\*\*\*\*\*\*\*\*\*\*\*\*\*\*\*\*\*\*\*\*\*\*\*\*\*\*\*\*\*\*\*\*\*\*\*\*\*\*\*\*\*\*\*\*\*\*\*\*\*\*\*\*\*\*\*\*\*\*\*\*\* ; Read and parse the data. StartOfLine rcall RdRS232 ; Get second <STX> xorlw STX bnz Autobaud ; Otherwise go back for another character lfsr 0, DATA\_BUFF ; Point to the buffer clrf CHKSUM ; Reset checksum clrf COUNTER ; Reset buffer count GetNextDat rcall RdRS232 ; Get the data xorlw STX ; Check for a STX bz StartOfLine  $\qquad$  ; Yes, start over NoSTX movf RXDATA, W xorlw ETX ; Check for a ETX bz CheckSum **in the checksum** i Yes, examine checksum NoETX movf RXDATA, W xorlw DLE ; Check for a DLE bnz NoDLE rcall RdRS232 **i** Yes, Get the next byte NoDLE movf RXDATA, W addwf CHKSUM, F  $\qquad \qquad ;$  Get sum movwf POSTINCO ; Store the data dcfsnz COUNTER, F in the set of Limit buffer to 256 bytes

```
bra
        Autobaud
        GetNextDat
   bra
CheckSum
   movf
         CHKSUM
                                 ; Checksum test
   hnz
        Autobaud
; Pre-setup, common to all commands.
       ADDRESS_L, W
   movf
                                 ; Set all possible pointers
   movwf TBLPTRL
  movwf EEADR
  movf ADDRESS_H, W
   movwf TBLPTRH
   movwf EEADRH
   movff ADDRESS_U, TBLPTRU
   lfsr FSR0, PACKET_DATA
   movf
        DATA_COUNT, W
                                 ; Setup counter
   movwf COUNTER
   btfsc
        STATUS, Z
   reset
                                 ; Non valid count (Special Command)
; Test the command field and sub-command.
CheckCommand
   movf
       COMMAND, W
                                 ; Test for a valid command
   sublw d'7'
  hnc
        Autobaud
  clrf PCLATH
                                 ; Setup for a calculated jump
   clrf PCLATU
  rlncf COMMAND, W
                                 ; Jump
   addwf PCL, F
        ReadVersion
   hra
   bra
        ReadProgMem
   bra
        WriteProgMem
   bra
        EraseProgMem
   bra
        ReadEE
        WriteEE
   hra
   bra
      ReadProgMem
                                 ;ReadConfiq
   bra
       WriteConfig
: Commands
: In: <b>STX</b><>>>STX</b><math>> [ <0x00 > 0x02 > ] <0xFF><ETX</math>; OUT: <STX><STX>[<0x00><0x02><VERL><VERH>]<CHKSUM><ETX>
ReadVersion
  movlw MINOR_VERSION
   movwf DATA_BUFF + 2
        MAJOR_VERSION
   movlw
   movwf
        DATA_BUFF + 3
   movlw
        0 \times 04bra
        WritePacket
; In: <STX><STX>[<0x01><DLEN><ADDRL><ADDRH><ADDRU>]<CHKSUM><ETX>
; OUT: <br> < STX> < STX> = ( < 0x01 > < DLEN> < ADDRL> < ADDRH> < ADDRU> < DATA > . . . ] < CHKSUM > < ETX >
```
ReadProgMem tblrd \*+ ; Fill buffer movff TABLAT, POSTINC0 decfsz COUNTER, F bra ReadProgMem **in the set of the Seam** in Not finished then repeat movf DATA\_COUNT, W  $\qquad \qquad$  ; Setup packet length addlw 0x05 bra WritePacket ; In: <STX><STX>[<0x02><DLENBLOCK><ADDRL><ADDRH><ADDRU><DATA>...]<CHKSUM><ETX> ; OUT: <STX><STX>[<0x02>]<CHKSUM><ETX> WriteProgMem movlw b'11111000' ; Force a boundry andwf TBLPTRL, F movlw 0x08 Lp1 movff POSTINC0, TABLAT ; Load the holding registers pmwtpi ; Same as tblwt \*+ decfsz WREG, F bra Lp1<br>tblrd \*-; Point back into the block movlw b'10000100' ; Setup writes movwf EECON1 rcall StartWrite  $\qquad \qquad ;$  Write the data tblrd \*+ ; Point to the beginning of the next block decfsz COUNTER, F bra WriteProgMem (and WriteProgMem ) ; Not finished then repeat bra SendAcknowledge *;* Send acknowledge ; In:<STX><STX>[<0x03><DLENROW><ADDRL><ADDRH><ADDRL>]<CHKSUM><ETX> ; OUT:<STX><STX>[<0x03>]<CHKSUM><ETX> EraseProgMem movlw b'10010100' ; Setup writes movwf EECON1 rcall StartWrite  $\qquad \qquad ;$  Erase the row movlw  $0x40$  ; Point to next row addwf TBLPTRL, F clrf WREG addwfc TBLPTRH, F addwfc TBLPTRU, F decfsz COUNTER, F bra EraseProgMem bra SendAcknowledge : Send acknowledge ; In:<STX><STX>[<0x04><DLEN><ADDRL><ADDRH><0x00>]<CHKSUM><ETX> ; OUT:<STX><STX>[<0x04><DLEN><ADDRL><ADDRH><0x00><DATA>...]<CHKSUM><ETX> ReadEE clrf EECON1 bsf EECON1, RD  $\qquad$  ; Read the data movff EEDATA, POSTINC0 infsnz EEADR, F; Adjust EEDATA pointer incf EEADRH, F decfsz COUNTER, F bra ReadEE ; Not finished then repeat movf DATA\_COUNT, W  $\qquad \qquad$  ; Setup packet length addlw 0x05 bra WritePacket ; In: <STX><STX>[<0x05><DLEN><ADDRL><ADDRH><0x00><DATA>...]<CHKSUM><ETX>

; OUT: <STX><STX>[<0x05>]<CHKSUM><ETX>

```
WriteEE
   movff POSTINC0, EEDATA
   rcall WriteWaitEEData ; Write data
   infsnz EEADR, F                              ; Adjust EEDATA pointer
   incf EEADRH, F
   decfsz COUNTER, F
   bra WriteEE ; Not finished then repeat
   bra SendAcknowledge : Send acknowledge
; In: <STX><STX>[<0x06><DLEN><ADDRL><ADDRH><ADDRU>]<CHKSUM><ETX>
; OUT: <STX><STX>[<0x06><DLEN><ADDRL><ADDRH><ADDRU><DATA>...]<CHKSUM><ETX>
;ReadConfig
; movlw b'11000000'
; movwf EECON1
;
;Lp5
   tblrd*+
; movff TABLAT, POSTINC0
; decfsz COUNTER, F
; bra Lp5 ; Not finished then repeat
; movf DATA_COUNT, W ; Setup packet length
; addlw 0x05
; bra WritePacket
; In: <STX><STX>[<0x07><DLEN><ADDRL><ADDRH><ADDRU><DATA>...]<CHKSUM><ETX>
; OUT: <STX><STX>[<0x07>]<CHKSUM><ETX>
WriteConfig
   movlw b'11000100'
   movwf EECON1<br>movff POSTINC0, TABLAT
                          ; Write to config area
   tblwt *
   rcall StartWrite
   tblrd *+
   decfsz COUNTER, F
   bra WriteConfig : Not finished then repeat
   bra SendAcknowledge in the send acknowledge bra
; ***********************************************
; ***********************************************
; Send the data buffer back.
;
; <STX><STX>[<DATA>...]<CHKSUM><ETX>
SendAcknowledge
   movlw 0x01 ; Send acknowledge
WritePacket
   movwf COUNTER
   movlw STX \qquad \qquad ; Send start condition
   rcall WrRS232
   rcall WrRS232
   clrf CHKSUM ; Reset checksum
   lfsr FSR0, DATA_BUFF ; Setup pointer to buffer area
SendNext : Send DATA
   movf POSTINC0, W
   addwf CHKSUM
   rcall WrData
   decfsz COUNTER, F
   bra SendNext
   negf CHKSUM ; Send checksum
   movf CHKSUM, W
   rcall WrData
```
 $m \sim 7$  w **ETX** ; Send stop condition rcall WrRS232 bra Autobaud ; Write a byte to the serial port. WrData movwf TXDATA ; Save the data ; Check for a STX xorlw STX  $bz$ WrDLE ; No, continue WrNext movf TXDATA, W xorlw ETX ; Check for a ETX  $bz$ WrDLE ; No, continue WrNext movf TXDATA, W xorlw DLE ; Check for a DLE ; No, continue WrNext bnz WrNext WrDLE movlw DLE ; Yes, send DLE first rcall WrRS232 WrNext movf TXDATA, W ; Then send STX WrRS232 clrwdt btfss PIR1, TXIF ; Write only if TXREG is ready bra  $\qquad \S - 2$ movwf TXREG1 ; Start sending return RdRS232 clrwdt btfsc RCSTA1, OERR ; Reset on overrun reset btfss PIR1, RCIF ; Wait for data from RS232 bra  $$ - 2$  $movf$ RCREG1, W ; Save the data movwf RXDATA return BootMode setf **EEADR** ; Point to the last byte **EEADRH** setf setf EEDATA ; Bootmode control byte rcall WriteWaitEEData reset WaitForRise ; Wait for a falling edge btfsc PORTC, 7 bra WaitForRise  $clrwdt$ 

```
WtSR
 btfss PORTC, 7
                  ; Wait for starting edge
 bra
    WtSR
 return
; Unlock and start the write or erase sequence.
StartWrite
 clrwdt
                  ; Unlock
 movlw 0x55
 movwf EECON2
 movlw 0xAA
 movwf EECON2
 bsf EECON1, WR
                  ; Start the write
 nop
 return
ORG 0x000A
WriteWaitEEData
 movlw b'00000100'
                  ; Setup for EEData
    EECON1<br>StartWrite
 movwf
 rcall
 btfsc EECON1, WR
                  ; Write and wait
     \sqrt{5} – 2
 bra
 return
ORG
     0x200RVReset
 ORG
     0x208
RVIntH
 ORG
     0x218RVIntL
\mathop{\rm END}
```
#### **C.2 PIC16F87XA Bootloader Firmware**

```
; Bootloader for PIC16F by Rodger Richey
; Adapted from PIC18F bootloader developed by Ross Fosler
; 03/18/2002 First full implementation
; 03/25/2002 Modified receive & parse engine to vector to autobaud on a checksum 
               error since a checksum error could likely be a communications problem.
               Modified the protocol to incorporate the autobaud as part of the
               first received <STX>. Doing this improves robustness by allowing
               re-sync under any condition. Previously it was possible to enter a
               state where only a hard reset would allow re-syncing.
; 04/09/2002 Fixed bugs: 1) clear carry before shifting ABTIME in Autobaud
                           2) Increment address in program memory write
                           3) Increment address in program memory read
; 06/07/2002 Fixed bug in read, byte counter in code is word counter. 
               Needed to multiply by 2 to get bytes.
;
; Memory Map
; ---------------------------------------------------------------------
         0x0000 | Reset vector
; | | | |
         0x0004 | Interrupt vector
\vert is a set of the contract of the contract of the contract of the contract of the contract of the contract of the contract of the contract of the contract of the contract of the contract of the contract of the contract
; | | |
    | Boot Block | (this program)
; it is the contract of the contract of the contract of the contract of the contract of the contract of the contract of the contract of the contract of the contract of the contract of the contract of the contract of the c
         0x0100 | Re-mapped Reset Vector
        0x0104 | Re-mapped High Priority Interrupt Vector
; it is the contract of the contract of the contract of the contract of the contract of the contract of the contract of the contract of the contract of the contract of the contract of the contract of the contract of the c
; | | | |
; | | |
      Code Space | User program space
; | | |
; | | | |
; it is the contract of the contract of the contract of the contract of the contract of the contract of the contract of the contract of the contract of the contract of the contract of the contract of the contract of the c
\left| \begin{array}{ccc} \text{0x3FFF} & \text{ } \end{array} \right|; ---------------------------------------------------------------------
;
;
; Incoming data format:
;
    ; <STX><STX><DATA><CHKSUM><ETX>
; \qquad \qquad \qquad / \qquad \backslash; ________/ \____________________________
\mathbf{i} / \lambda; <COMMAND><DLEN><ADDRL><ADDRH><ADDRU><DATA>...
;
; Definitions:
;
; STX - Start of packet indicator
; ETX - End of packet indicator
; LEN - Length of incoming packet
   DATA - General data up to 255 bytes
; CHKSUM - The 8-bit two's compliment sum of LEN & DATA
; COMMAND - Base command
; DLEN - Length of data associated to the command
   ADDR - Address up to 24 bits
   DATA - Data (if any)
;
;
; Commands:
;
   ; RD_VER 0x00 Read Version Information
   ; RD_MEM 0x01 Read Program Memory
   ; WR_MEM 0x02 Write Program Memory
   ER_MEM 0x03 Erase Program Memory (NOT supported by PIC16)
```

```
Read EEDATA Memory
 RD EE
         0 \times 04\mathcal{L}Write EEDATA Memory
\mathcal{I}WR EE
         0x05RD_CONFIG 0x06
              Read Config Memory (NOT supported by PIC16)
\mathcal{I}Read Config Memory (NOT supported by PIC16)<br>Write Config Memory (NOT supported by PIC16)
  WT_CONFIG 0x07
\mathbf{r}\cdot#include P16F877A.INC; Standard include
errorlevel -302; Do not show any banking warnings
; Version
#define MINOR_VERSION 0x03
#define MAJOR_VERSION 0x00
#define RC DLE 0x01
#define RC_STX 0x02
#define STX
         0 \times 0F
        0 \times 04#define ETX
#define DLE
        0 \times 05#define DEBUGGING
                      ; Debugging enabled with ICD
; Checksum accumulator
CHKSIIM
       equ 0x71
COUNTER equ 0x72
                      ; General counter
ABTIME
      equ 0x73RXDATA equ 0x74
TXDATA equ 0x75
TEMP
      equ 0x76
PCLATH_TEMPequ 0x7D
                      ; Interrupt context
STATUS_TEMPequ 0x7E
                      ; save/restore registers
W_TEMP
      equ 0x7F
; Frame Format
\cdot; <STX><STX>[<COMMAND><DATALEN><ADDRL><ADDRH><ADDRU><...DATA...>]<CHKSUM><ETX>
DATA_BUFFequ0x10; Start of receive buffer
COMMAND
       equ 0x10
                      ; Data mapped in receive buffer
DATA_COUNT equ 0x11
ADDRESS_L equ 0x12
ADDRESS_H equ 0x13
ADDRESS_U equ 0x14
PACKET_DATAequ 0x15
ORG 0x0000
                      ; Re-map Reset vector
VReset
  bcf STATUS, RPO
  bsf STATUS, RP1
  clrf PCLATH
```
Setup goto ORG 0x0004 VInt  $W_TEMP$ movwf swapf STATUS, W movwf STATUS\_TEMP  $clrf$ STATUS movf PCLATH, W movwf PCLATH\_TEMP  $\verb|clrf| \verb| PCLATH|$ goto RVInt ; Re-map Interrupt vector ; Set up the appropriate registers. Setup  $clrwdt$ movlw 0xFF  $\begin{tabular}{ll} \texttt{movwf} & \texttt{EEADR} \end{tabular}$ ; Point to last location  $bsf$ STATUS, RPO clrf EECON1  $bsf$ EECON1, RD ; Read the control code bcf STATUS, RPO incf EEDATA, W btfsc STATUS, Z goto SRX bcf STATUS, RP1 goto RVReset ; If not 0xFF then normal reset SRX bcf STATUS, RP1 movlw b'10000000' ; Setup rx and tx, CREN disabled; movwf RCSTA bsf STATUS, RPO bcf TRISC, 6 ; Setup tx pin movlw b'00100110' movwf TXSTA bsf STATUS, IRP Autobaud  $\cdot$  $\cdot$  $\cdot$  $\cdot$  $|----- p$  --------p = The number of instructions between the first and last  $\cdot$ rising edge of the RS232 control sequence 0x0F. Other  $\cdot$ possible control sequences are 0x01, 0x03, 0x07, 0x1F,  $\cdot$  $0x3F$ ,  $0x7F$ .  $\cdot$  $\cdot$ SPBRG =  $(p / 32) - 1$  BRGH = 1  $\mathbf{r}$ bcf STATUS, RP1 bsf STATUS, RPO movlw b'00000011' movwf OPTION\_REG bcf STATUS, RPO bcf RCSTA, CREN call WaitForRise

![](_page_26_Picture_15.jpeg)

Ξ

; Pre-setup, common to all commands. bsf STATUS, RP1  $m \cap v f$ ADDRESS L, W ; Set all possible pointers movwf EEADR movf ADDRESS\_H, W movwf EEADRH movlw PACKET\_DATA movwf FSR movf DATA COUNT, W ; Setup counter movwf COUNTER btfsc STATUS, Z ; Non valid count (Special Command) goto **VReset** ; Test the command field and sub-command. CheckCommand movf COMMAND, W ; Test for a valid command sublw d'7' btfss STATUS, C goto Autobaud movf COMMAND, W ; Perform calculated jump addwf PCL, F  $\cdot$  0 goto ReadVersion goto ReadProgMem  $\mathfrak{z}$  1 goto WriteProgMem  $\mathfrak{z}$  2 StartOfLine goto  $\mathfrak{z}$  3 goto ReadEE  $\therefore$  4  $\cdot$  5 goto WriteEE StartOfLine  $; 6$ goto qoto StartOfLine  $\cdot$  7 ; maybe add jump to reset vector in this table  $:$  Commands ; In: <STX><STX>[<0x00><0x02>]<0xFF><ETX> ; OUT: <STX><STX>[<0x00><VERL><VERH>]<CHKSUM><ETX> ReadVersion movlw MINOR\_VERSION movwf DATA\_BUFF + 2 movlw MAJOR\_VERSION<br>movwf DATA\_BUFF + 3 movlw  $0x04$ goto WritePacket ; In: <STX><STX>[<0x01><DLEN><ADDRL><ADDRH><ADDRU>]<CHKSUM><ETX>  $: OUT: (<0x01>...]$ ReadProgMem RPM1 bsf STATUS, RPO bsf EECON1, EEPGD bsf EECON1, RD nop nop bcf STATUS, RPO movf EEDATA, W movwf INDF

```
incf FSR,F
   movf EEDATH,W
   movwf INDF
   incf FSR,F
   incf EEADR,F
   btfsc STATUS,Z
   incf EEADRH,F
   decfsz COUNTER,F
   goto RPM1 \qquad ; Not finished then repeat r1f DATA_COUNT, W \qquad ; Setup packet length
   rlf DATA_COUNT,W ; Setup packet length
   addlw 0x05
   goto WritePacket
; In: <STX><STX>[<0x02><DLENBLOCK><ADDRL><ADDRH><ADDRU><DATA>...]<CHKSUM><ETX>
; OUT: <STX><STX>[<0x02>]<CHKSUM><ETX>
WriteProgMem
   bsf STATUS,RP0
   movlw b'10000100' ; Setup writes
   movwf EECON1
   bcf STATUS,RP0
   movlw b'11111100' ; Force a boundry
   andwf EEADR,F
   movlw 0x04
   movwf TEMP
Lp1
   movf INDF,W
   movwf EEDATA
   incf FSR,F
   movf INDF,W
   movwf EEDATH
   incf FSR,F
   call StartWrite
   incf EEADR,F
   btfsc STATUS,Z
   incf EEADRH,F
   decfsz TEMP,F
   goto Lp1
   decfsz COUNTER,F
   goto WriteProgMem ; Not finished then repeat
   goto SendAcknowledge ; Send acknowledge
; In: <STX><STX>[<0x04><DLEN><ADDRL><ADDRH><0x00>]<CHKSUM><ETX>
; OUT: <STX><STX>[<0x04><DLEN><ADDRL><ADDRH><0x00><DATA>...]<CHKSUM><ETX>
ReadEE
   bsf STATUS,RP0
   clrf EECON1
   bsf EECON1, RD ; Read the data
   bcf STATUS,RP0
   movf EEDATA,W
   movwf INDF
   incf FSR,F
   incf EEADR,F ; Adjust EEDATA pointer
   decfsz COUNTER,F
   goto ReadEE \qquad \qquad ; Not finished then repeat
   movf DATA_COUNT, W \qquad \qquad ; Setup packet length
   addlw 0x05
   goto WritePacket
```
; IN: <STX><STX>[<0x05><DLEN><ADDRL><ADDRH><0x00><DATA>...]<CHKSUM><ETX>

; OUT: <STX><STX>[<0x05>]<CHKSUM><ETX>

WriteEE movf INDF, W movwf EEDATA FSR F  $incf$ WriteWaitEEData ; Write data  $ca11$ incf EEADR, F ; Adjust EEDATA pointer decfsz COUNTER, F goto WriteEE ; Not finished then repeat goto SendAcknowledge ; Send acknowledge ; Send the data buffer back.  $\cdot$ ; <STX><STX>[<DATA>...]<CHKSUM><ETX> SendAcknowledge movlw 0x01 ; Send acknowledge WritePacket movwf COUNTER movlw STX ; Send start condition call WrRS232 call WrRS232 clrf CHKSUM ; Reset checksum ; Setup pointer to buffer area movlw DATA\_BUFF movwf FSR SendNext ; Send DATA movf INDF, W addwf CHKSUM, F incf FSR, F call WrData decfsz COUNTER, F goto SendNext comf CHKSUM, W ; Send checksum  $addlw$   $0x01$  $cal1$ WrData movlw ; Send stop condition ETX  $cal1$ WrRS232 goto Autobaud ; Write a byte to the serial port. WrData movwf TXDATA ; Save the data xorlw STX ; Check for a STX btfsc STATUS, Z goto WrDLE ; No, continue WrNext movf TXDATA, W xorlw ETX ; Check for a ETX btfsc STATUS, Z WrDLE ; No, continue WrNext goto movf TXDATA, W xorlw DLE ; Check for a DLE btfss STATUS, Z goto WrNext ; No, continue WrNext WrDLE  $\texttt{movlw}$  DLE ; Yes, send DLE first call WrRS232

```
WrNext
 movf TXDATA, W
                      ; Then send STX; DC
WFRS232r1rwdtbcf
     STATUS, RP1
 btfss PIR1, TXIF
                      ; Write only if TXREG is ready
  goto $ - 1movwf TXREG
                      ; Start sending
  return
RdRS232
  clrwdt
  btfsc RCSTA, OERR
                      ; Reset on overrun
     VReset
  goto
  btfss PIR1, RCIF
                      ; Wait for data from RS232
     \frac{1}{5} - 1
  goto
  movf
      RCREG, W
                      ; Save the data
  movwf RXDATA
  return
WaitForRise
  btfsc PORTC, 7
                      ; Wait for a falling edge
  goto WaitForRise
 clrwdt
                      ; Do we need this?
WtSR
 btfss PORTC, 7
                      ; Wait for starting edge
 goto
      {\tt WLSR}return
; Unlock and start the write or erase sequence.
StartWrite
  clrwdt
  hsfSTATUS, RPO
  movlw 0x55
                      ; Unlock
  movwf
     EECON2
  movlw
      0xAAmovwf EECON2
  bsf
      EECON1, WR
                      ; Start the write
  nop
  nop
 bcf
     STATUS, RPO
  return
```

```
WriteWaitEEData
 bsf STATUS, RP0
 movlw b'00000100'
               ; Setup for EEData
 movwf EECON1
 call StartWrite
 btfsc EECON1, WR
               ; Write and wait
 goto $ - 1bcf STATUS, RP0
 return
ORG 0x100
RVReset
 ORG 0x104
RVInt
```
**END** 

## <span id="page-32-0"></span>**APPENDIX D: LINKER SCRIPT EXAMPLES**

#### **D.1 Assembly Linker Script for PIC18F452**

// Linker command file for 18F452 with bootloader // By R. Fosler

```
LIBPATH .
```
![](_page_32_Picture_147.jpeg)

## **D.2 C18 Linker Script**

// Sample linker command file for 18F452 with Bootloader // Ross M. Fosler, 03/27/2002

LIBPATH .

```
FILES c018i.o
FILES clib.lib
FILES p18f452.lib
```
![](_page_32_Picture_148.jpeg)

STACK SIZE=0x100 RAM=gpr5

## **D.3 Assembly Linker Script for PIC16F877A**

// Sample linker command file for 16F877a and 876a // \$Id: 16f877a.lkr,v 1.1.2.2 2001/09/20 19:48:40 ConnerJ Exp \$ // modified 2002/06/14 for bootloader RicheyR

LIBPATH .

![](_page_33_Picture_114.jpeg)

## **APPENDIX E: SOFTWARE DISCUSSED IN THIS APPLICATION NOTE**

All of the software covered in this application note (the PIC16/PIC18 Quick Programmer, the source code for the bootloaders and associated project files) are available as a single WinZip archive file. The archive may be downloaded from the Microchip corporate web site at:

#### **www.microchip.com**

**NOTES:**

Ξ

#### **Note the following details of the code protection feature on PICmicro® MCUs.**

- The PICmicro family meets the specifications contained in the Microchip Data Sheet.
- Microchip believes that its family of PICmicro microcontrollers is one of the most secure products of its kind on the market today, when used in the intended manner and under normal conditions.
- There are dishonest and possibly illegal methods used to breach the code protection feature. All of these methods, to our knowledge, require using the PICmicro microcontroller in a manner outside the operating specifications contained in the data sheet. The person doing so may be engaged in theft of intellectual property.
- Microchip is willing to work with the customer who is concerned about the integrity of their code.
- Neither Microchip nor any other semiconductor manufacturer can guarantee the security of their code. Code protection does not mean that we are guaranteeing the product as "unbreakable".
- Code protection is constantly evolving. We at Microchip are committed to continuously improving the code protection features of our product.

If you have any further questions about this matter, please contact the local sales office nearest to you.

Information contained in this publication regarding device applications and the like is intended through suggestion only and may be superseded by updates. It is your responsibility to ensure that your application meets with your specifications. No representation or warranty is given and no liability is assumed by Microchip Technology Incorporated with respect to the accuracy or use of such information, or infringement of patents or other intellectual property rights arising from such use or otherwise. Use of Microchip's products as critical components in life support systems is not authorized except with express written approval by Microchip. No licenses are conveyed, implicitly or otherwise, under any intellectual property rights.

#### **Trademarks**

The Microchip name and logo, the Microchip logo, KEELOQ, MPLAB, PIC, PICmicro, PICSTART and PRO MATE are registered trademarks of Microchip Technology Incorporated in the U.S.A. and other countries.

FilterLab, microID, MXDEV, MXLAB, PICMASTER, SEEVAL and The Embedded Control Solutions Company are registered trademarks of Microchip Technology Incorporated in the U.S.A.

dsPIC, dsPICDEM.net, ECONOMONITOR, FanSense, FlexROM, fuzzyLAB, In-Circuit Serial Programming, ICSP, ICEPIC, microPort, Migratable Memory, MPASM, MPLIB, MPLINK, MPSIM, PICC, PICDEM, PICDEM.net, rfPIC, Select Mode and Total Endurance are trademarks of Microchip Technology Incorporated in the U.S.A. and other countries.

Serialized Quick Turn Programming (SQTP) is a service mark of Microchip Technology Incorporated in the U.S.A.

All other trademarks mentioned herein are property of their respective companies.

© 2002, Microchip Technology Incorporated, Printed in the U.S.A., All Rights Reserved.

![](_page_36_Picture_16.jpeg)

![](_page_36_Figure_17.jpeg)

*Microchip received QS-9000 quality system certification for its worldwide headquarters, design and wafer fabrication facilities in Chandler and Tempe, Arizona in July 1999 and Mountain View, California in March 2002. The Company's quality system processes and procedures are QS-9000 compliant for its PICmicro® 8-bit MCUs, KEELOQ® code hopping devices, Serial EEPROMs, microperipherals, non-volatile memory and analog products. In addition, Microchip's quality system for the design and manufacture of development systems is ISO 9001 certified.*

![](_page_37_Picture_0.jpeg)

## **WORLDWIDE SALES AND SERVICE**

#### **AMERICAS**

**Corporate Office** 2355 West Chandler Blvd. Chandler, AZ 85224-6199 Tel: 480-792-7200 Fax: 480-792-7277 Technical Support: 480-792-7627 Web Address: http://www.microchip.com

#### **Rocky Mountain**

2355 West Chandler Blvd. Chandler, AZ 85224-6199 Tel: 480-792-7966 Fax: 480-792-4338

#### **Atlanta**

500 Sugar Mill Road, Suite 200B Atlanta, GA 30350 Tel: 770-640-0034 Fax: 770-640-0307

**Boston**

2 Lan Drive, Suite 120 Westford, MA 01886 Tel: 978-692-3848 Fax: 978-692-3821

**Chicago**

333 Pierce Road, Suite 180 Itasca, IL 60143 Tel: 630-285-0071 Fax: 630-285-0075

**Dallas**

4570 Westgrove Drive, Suite 160 Addison, TX 75001 Tel: 972-818-7423 Fax: 972-818-2924

#### **Detroit**

Tri-Atria Office Building 32255 Northwestern Highway, Suite 190 Farmington Hills, MI 48334 Tel: 248-538-2250 Fax: 248-538-2260 **Kokomo**

2767 S. Albright Road Kokomo, Indiana 46902 Tel: 765-864-8360 Fax: 765-864-8387

**Los Angeles** 18201 Von Karman, Suite 1090

Irvine, CA 92612 Tel: 949-263-1888 Fax: 949-263-1338

**New York** 150 Motor Parkway, Suite 202 Hauppauge, NY 11788

Tel: 631-273-5305 Fax: 631-273-5335 **San Jose**

Microchip Technology Inc. 2107 North First Street, Suite 590 San Jose, CA 95131 Tel: 408-436-7950 Fax: 408-436-7955 **Toronto**

6285 Northam Drive, Suite 108 Mississauga, Ontario L4V 1X5, Canada Tel: 905-673-0699 Fax: 905-673-6509

#### **ASIA/PACIFIC**

**Australia**

Microchip Technology Australia Pty Ltd Suite 22, 41 Rawson Street Epping 2121, NSW Australia

Tel: 61-2-9868-6733 Fax: 61-2-9868-6755 **China - Beijing**

Microchip Technology Consulting (Shanghai) Co., Ltd., Beijing Liaison Office Unit 915 Bei Hai Wan Tai Bldg. No. 6 Chaoyangmen Beidajie Beijing, 100027, No. China Tel: 86-10-85282100 Fax: 86-10-85282104

#### **China - Chengdu**

Microchip Technology Consulting (Shanghai) Co., Ltd., Chengdu Liaison Office Rm. 2401, 24th Floor, Ming Xing Financial Tower No. 88 TIDU Street Chengdu 610016, China Tel: 86-28-86766200 Fax: 86-28-86766599

#### **China - Fuzhou**

Microchip Technology Consulting (Shanghai) Co., Ltd., Fuzhou Liaison Office Unit 28F, World Trade Plaza No. 71 Wusi Road Fuzhou 350001, China Tel: 86-591-7503506 Fax: 86-591-7503521 **China - Shanghai**

Microchip Technology Consulting (Shanghai) Co., Ltd. Room 701, Bldg. B Far East International Plaza No. 317 Xian Xia Road Shanghai, 200051 Tel: 86-21-6275-5700 Fax: 86-21-6275-5060

#### **China - Shenzhen**

Microchip Technology Consulting (Shanghai) Co., Ltd., Shenzhen Liaison Office Rm. 1315, 13/F, Shenzhen Kerry Centre, Renminnan Lu Shenzhen 518001, China Tel: 86-755-82350361 Fax: 86-755-82366086 **China - Hong Kong SAR**

Microchip Technology Hongkong Ltd. Unit 901-6, Tower 2, Metroplaza 223 Hing Fong Road Kwai Fong, N.T., Hong Kong Tel: 852-2401-1200 Fax: 852-2401-3431 **India** Microchip Technology Inc. India Liaison Office Divyasree Chambers 1 Floor, Wing A (A3/A4) No. 11, O'Shaugnessey Road Bangalore, 560 025, India Tel: 91-80-2290061 Fax: 91-80-2290062

#### **Japan**

Microchip Technology Japan K.K. Benex S-1 6F 3-18-20, Shinyokohama Kohoku-Ku, Yokohama-shi Kanagawa, 222-0033, Japan Tel: 81-45-471- 6166 Fax: 81-45-471-6122 **Korea** Microchip Technology Korea 168-1, Youngbo Bldg. 3 Floor Samsung-Dong, Kangnam-Ku Seoul, Korea 135-882 Tel: 82-2-554-7200 Fax: 82-2-558-5934 **Singapore** Microchip Technology Singapore Pte Ltd. 200 Middle Road #07-02 Prime Centre Singapore, 188980 Tel: 65-6334-8870 Fax: 65-6334-8850 **Taiwan** Microchip Technology (Barbados) Inc., Taiwan Branch 11F-3, No. 207 Tung Hua North Road Taipei, 105, Taiwan Tel: 886-2-2717-7175 Fax: 886-2-2545-0139

#### **EUROPE**

**Austria** Microchip Technology Austria GmbH Durisolstrasse 2 A-4600 Wels Austria Tel: 43-7242-2244-399 Fax: 43-7242-2244-393 **Denmark** Microchip Technology Nordic ApS Regus Business Centre Lautrup hoj 1-3 Ballerup DK-2750 Denmark Tel: 45 4420 9895 Fax: 45 4420 9910 **France** Microchip Technology SARL Parc d'Activite du Moulin de Massy 43 Rue du Saule Trapu Batiment A - ler Etage 91300 Massy, France Tel: 33-1-69-53-63-20 Fax: 33-1-69-30-90-79 **Germany** Microchip Technology GmbH Steinheilstrasse 10 D-85737 Ismaning, Germany Tel: 49-89-627-144 0 Fax: 49-89-627-144-44 **Italy** Microchip Technology SRL Centro Direzionale Colleoni Palazzo Taurus 1 V. Le Colleoni 1 20041 Agrate Brianza Milan, Italy Tel: 39-039-65791-1 Fax: 39-039-6899883 **United Kingdom** Microchip Ltd. 505 Eskdale Road Winnersh Triangle Wokingham Berkshire, England RG41 5TU Tel: 44 118 921 5869 Fax: 44-118 921-5820

08/01/02